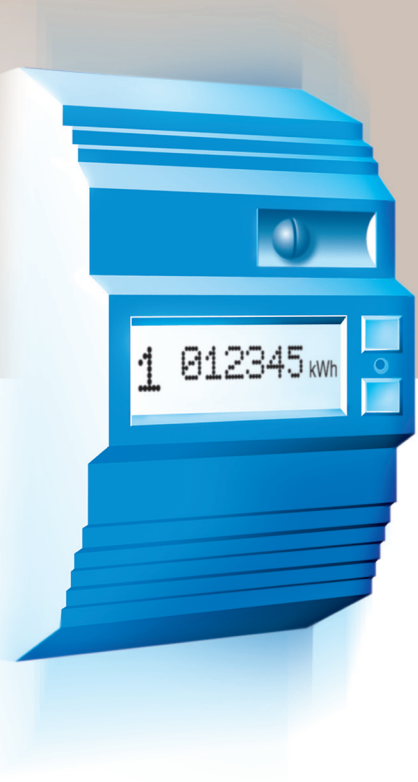

# Le compteur électronique **de 3 à 18 kVA**

**branchement monophasé** ||||||||||| ||||||| |||||||| **||||||** ||||||||||||||||||||| | | |||||||| |||||||||| |||||||||||||||||||||||||

||| ||||||||||||||| **||||||||||||||** ||||||||||||||||||||| | | |||||||||||||||||| **|||||||||||||||||||||||**

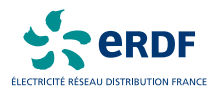

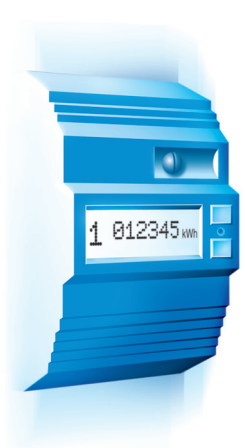

#### *Madame, Monsieur,*

*BONJOUR... je suis le compteur électronique\*. Je viens d'être posé à votre domicile. J'espère que je vous rendrai les services que vous attendez de moi. Bien évidemment, je suis là, d'abord, pour mesurer votre consommation... comme mon prédécesseur. Mais je sais, en plus, faire d'autres choses. Jugez-en.*

### | SYSTÉMATIQUEMENT, JE VOUS PRÉCISE :

- *l'option tarifaire choisie*
- *la puissance mise à votre disposition*
- *l'intensité maximale que vous avez utilisée.*

#### | SI VOUS LE SOUHAITEZ, JE PEUX AUSSI :

● *Mettre en marche et arrêter automatiquement certains appareils : ceux dont le fonctionnement peut, sans gêne, être reporté au moment où le kWh est à bas prix.*

En outre, je suis discret, silencieux et je peux être "relevé" sans que vous soyez dérangés.

# SOMMAIRE

Quelle que soit l'option tarifaire choisie, votre compteur électronique est le même : il est programmé en fonction de ce choix qui détermine aussi les services qu'il peut vous rendre et les informations qu'il affiche.

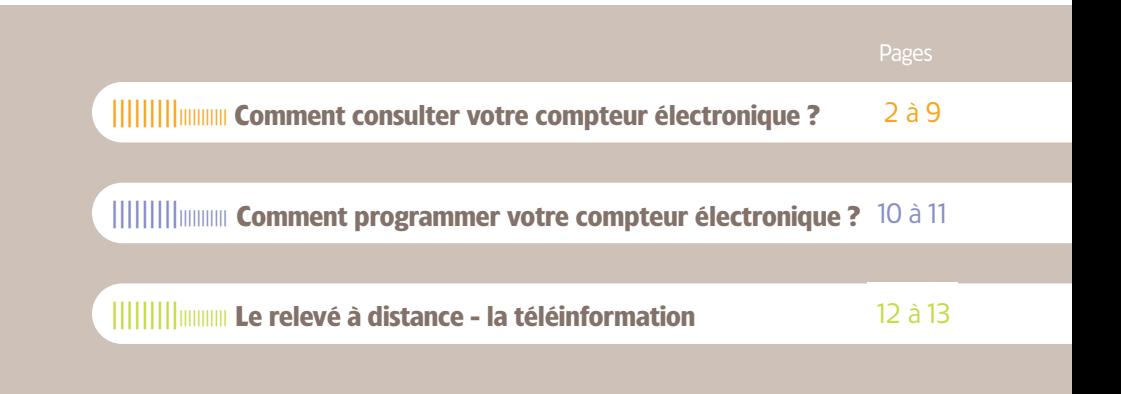

## **Comment consulter votre compteur électronique ?** <sup>|</sup>

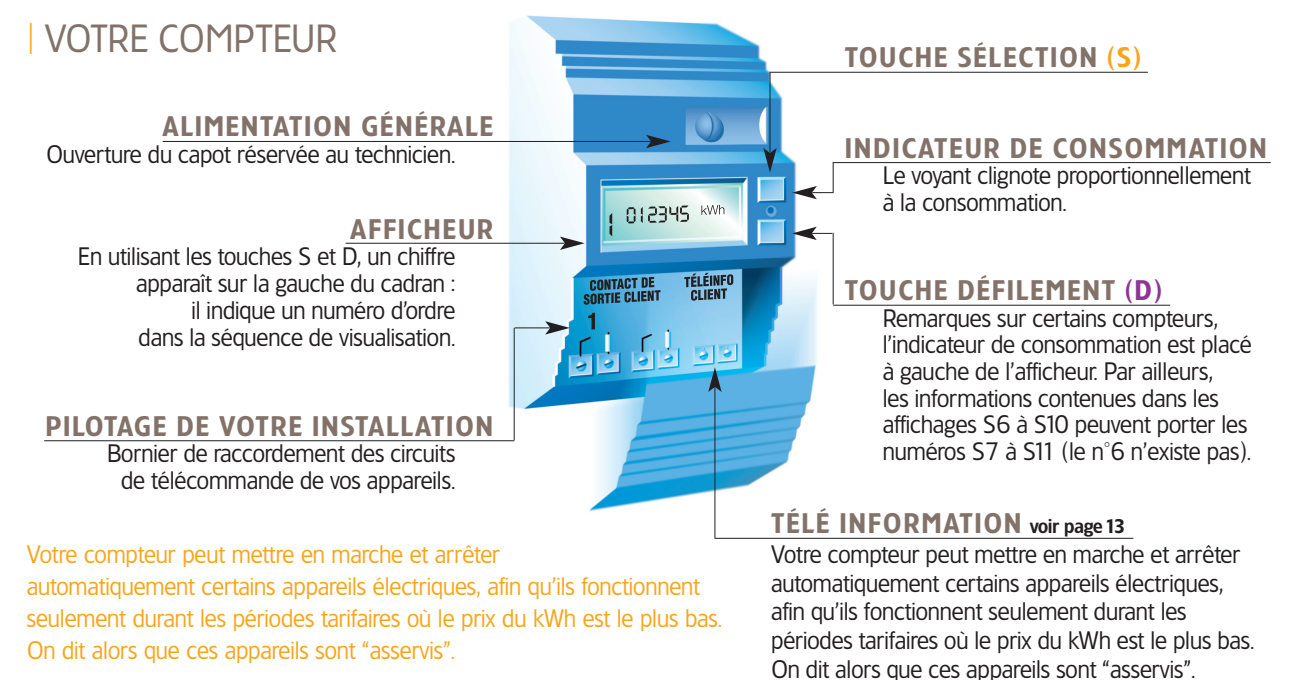

(consultez votre installateur)

otre compteur électronique garde en mémoire et tient à votre disposition plusieurs indications. Mais, elles sont affichées l'une après l'autre. V

Aussi, pour en prendre connaissance, vous faudra-t-il les rendre visibles.

C'est très simple ; il suffit d'appuyer une ou plusieurs fois sur les touches S (Sélection) et D (Défilement) pour faire apparaître l'information recherchée.

Vous trouverez ci-après, en fonction de l'option tarifaire qui est la vôtre, la liste des informations et services que votre compteur électronique met à votre disposition et le mode d'utilisation des touches S et D.

L'information que vous avez appelée, reste visible 30 secondes environ et, passé ce laps de temps, disparaît automatiquement et l'afficheur revient à la position "repos".

Dans cette position "repos", l'afficheur vous indique la période tarifaire en cours et l'index de consommations correspondant.

#### | SI VOUS AVEZ CHOISI

L'option à Un poste tarifaire un seul prix de l'énergie Lire pages 4 et 5 $\rightarrow$ 

#### L'option à Deux postes tarifaires deux prix différents de l'énergie Lire pages 6 et  $7 \rightarrow$

L'option à Six postes tarifaires six prix différents de l'énergie Lire pages  $8$  à 9

## **Option à Un poste tarifaire**

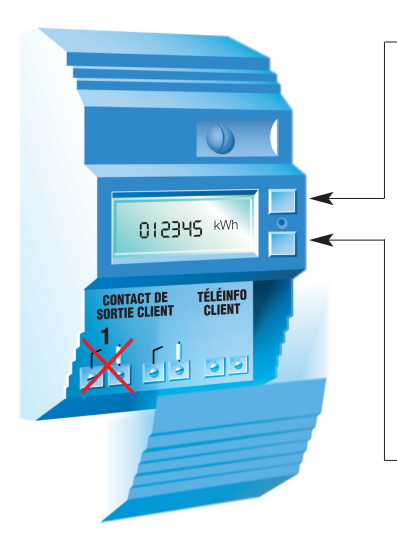

### TOUCHE SÉLECTION (S) DE 1 À 10 APPUIS

- S1 Indicateur visuel de la puissance instantanée.
- **S2** Option tarifaire choisie. Puissance souscrite *(mise à votre disposition).*
- S4 Intensité et puissance instantanées utilisées.
- S5 Intensité maximale atteinte
- S6 N° de série du compteur *(6 premiers chiffres)* 
	- + D *(6 derniers chiffres).*
- S7 Etat du contact de sortie.
- **S8** Compteur de consommation instantanée (Wh)
	- + D *(pour remise à zéro).*
- S9 Contrôle de l'afficheur + D *(pour les autres segments).*
- **S10** Retour affichage au repos.

#### TOUCHE DÉFILEMENT (D) 1 OU 2 APPUIS

D1 Index des consommations.

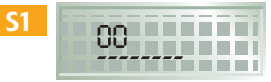

Indicateur visuel(1) de la puissance instantanée.

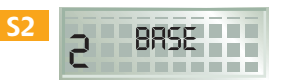

Option tarifaire choisie.

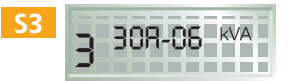

Puissance souscrite. *(Ampères et kVA).*

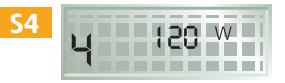

Intensité ou puissance instantanées utilisées.

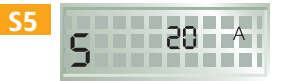

Intensité maximale atteinte. *(En ampères).* 

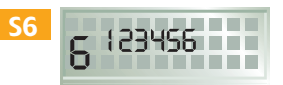

N° de série du compteur.

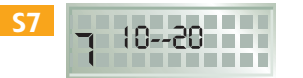

Etat des contacts de sortie. *(inutilisé).*

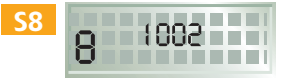

Compteur de consommation instantanée *(progresse de 1 à chaque Wh consommé)*(2)*.*

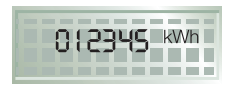

Affichage au repos.

D<sub>1</sub>

Index des consommations.

 *Le contact de sortie est inutilisé, le prix de votre kWh étant unique, aucun asservissement d'appareil ne peut être réalisé par le compteur.*

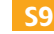

*(1) L'afficheur comporte 6 caractères, ceux-ci se complètent de gauche à droite et indiquent la proportion de la puissance utilisée par rapport à la puissance souscrite dans cet exemple 1/3 de votre puissance disponible est utilisée (visuels différents selon la marque). (2) En appuyant sur la touche « D » le compteur partiel est remis à zéro. (3) Cet affichage varie selon la marque.*

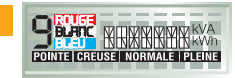

<sup>|</sup> |||||||||||||| ||||||||||||||||||||||||| ||||||||||||||| |||||||||||||||| |||||||||||||||||||||||||||||||||| |||||| |||||||||||||||||||| ||||||||| 5

Contrôle du fonctionnement de l'afficheur(3).

## **Comment consulter votre compteur électronique ?** <sup>|</sup>

## **Option à Deux postes tarifaires**

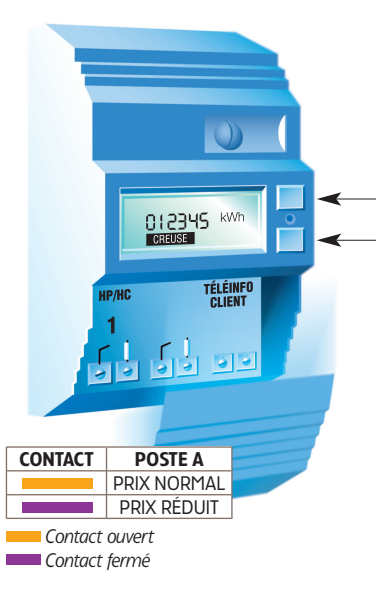

#### TOUCHE SÉLECTION (S) DE 1 À 10 APPUIS

- S1 Indicateur visuel de la puissance instantanée.
- Option tarifaire choisie.
- S<sub>3</sub> Puissance souscrite *(mise à votre disposition).*
- S4 Intensité et puissance instantanées utilisées.
- S5 Intensité maximale atteinte
- S6 N° de série du compteur *(6 premiers chiffres)* 
	- + D *(6 derniers chiffres).*
- S7 Etat du contact de sortie.
- **S8** Compteur de consommation instantanée (Wh)
	- + D *(pour remise à zéro).*
- S9 Contrôle de l'afficheur + D *(pour les autres segments).* Retour affichage au repos.

#### TOUCHE DÉFILEMENT (D) 1 OU 2 APPUIS

Index des consommations PRIX RÉDUIT.

6 ||||||||| |||||||||||||||||||| |||||| |||||||||||||||||||||||||||||||||| |||||||||||||||| ||||||||||||||| ||||||||||||||||||||||||| |||||||||||||| <sup>|</sup>

D<sub>2</sub> Index des consommations PRIX NORMAL

S3

S7

<sup>|</sup> |||||||||||||| ||||||||||||||||||||||||| ||||||||||||||| |||||||||||||||| |||||||||||||||||||||||||||||||||| |||||| |||||||||||||||||||| ||||||||| 7

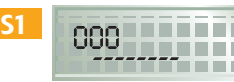

Indicateur visuel $^{(1)}$  de la puissance instantanée.

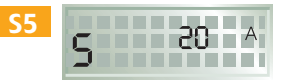

Intensité maximale atteinte. *(En ampères)* 

*(1) L'afficheur comporte 6 caractères, ceux-ci se complètent de gauche à droite et indiquent la proportion de la puissance utilisée par rapport à la puissance souscrite dans cet exemple 1/2 de votre puissance disponible est utilisée (visuels différents selon la marque).*

*(2) En appuyant sur la touche « D » le compteur partiel est remis à zéro.*

*(3) Cet affichage varie selon la marque.*

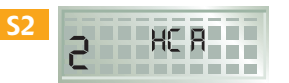

Option tarifaire choisie. *(la lettre située à droite correspond à un code interne d'exploitation).*

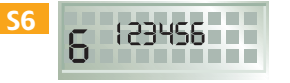

N° de série du compteur.

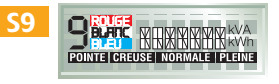

Contrôle du fonctionnement de l'afficheur(3).

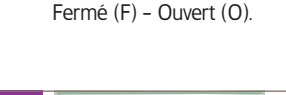

Etat du contact de sortie.

Puissance souscrite. *(Ampères et kVA).*

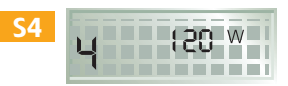

Intensité ou puissance instantanées utilisées.

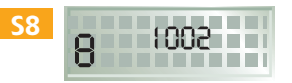

Compteur de consommation instantanée *(progresse de 1 à chaque Wh consommé).*

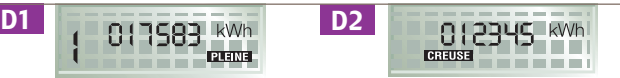

Affichage au «repos» Index des consommations de la période tarifaire en cours.

**PLEME** 

Index des consommations. *Heures creuses ou Heures Pleines par appui sur la touche « D » Défilement.*

*Vous avez intérêt à ne faire fonctionner certains appareils (chauffe-eau, radiateurs à accumulation…) que durant les heures à prix réduit. Pour cela, il suffit de relier le relais-interrupteur, qui commande la mise sous tension ou hors tension de ces appareils, au contact de votre compteur.*

## **Option à Six postes tarifaires**

Deux postes tarifaires pour un jour donné

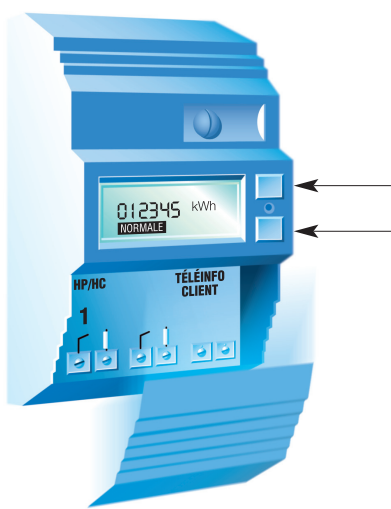

### TOUCHE SÉLECTION (S) DE 1 À 12 APPUIS

- S1 Indicateur visuel de la puissance instantanée.
- S2 Option tarifaire choisie. + D couleur du jour en cours + D couleur du lendemain ou état d'attente.
- **S3** Puissance souscrite *(mise à votre disposition).*
- S4 Intensité et puissance instantanées utilisées.
- S5 Intensité maximale atteinte.
- S6 N° de série du compteur *(6 premiers chiffres)* 
	- + D *(6 derniers chiffres).*
- S7 Etat des contacts de sortie.
- **S8** Compteur de consommation instantanée (Wh)
	- + D *(pour remise à zéro).*
- **S9** Programme "Eau chaude" sélectionné + Touche D.
- S10 Inutilisé.
- S11 Contrôle afficheur + D *(pour les autres segments).*
- **S12** Retour affichage au repos.

Remarque : L'ordre d'affichage D1 à D6 peut varier suivant les marques.

### TOUCHE DÉFILEMENT (D) 1 À 6 APPUIS

D1 Index POSTE 1 D<sub>2</sub> Index POSTF<sub>2</sub>

- D<sub>3</sub> Index POSTE 3 D4 Index POSTF 4
- D<sub>5</sub> Index POSTE 5 D6 Index POSTE 6

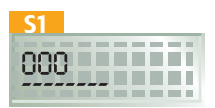

Indicateur visuel(1) de la puissance instantanée.

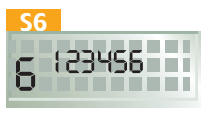

N° de série du compteur

*tères, ceux-ci se complètent de gauche à droite et indiquent la proportion de la puissance utilisée par rapport à la puissance souscrite dans cet exemple 1/2 de votre puissance disponible est utilisée (visuels différents selon la marque).*

*(2) En appuyant sur la touche « D » le compteur partiel est remis à zéro.*

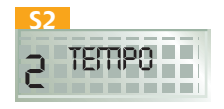

Option tarifaire choisie. *(La lettre située à droite correspond à un code interne d'exploitation).*

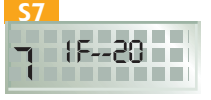

Etat du contact de sortie. *Fermé (F)-Ouvert (O).*

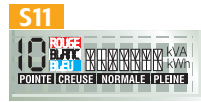

Contrôle afficheur.

*Pour programmer le contact de sortie pour l'asservissement du chauffe-eau, tournez la page.*

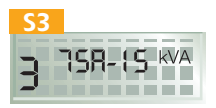

Puissance souscrite. *(Ampères et kVA).*

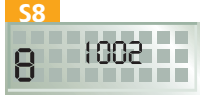

Compteur de consom mation instantanée*.*

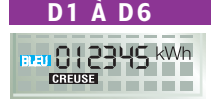

<sup>|</sup> |||||||||||||| ||||||||||||||||||||||||| ||||||||||||||| |||||||||||||||| |||||||||||||||||||||||||||||||||| |||||| |||||||||||||||||||| ||||||||| 9

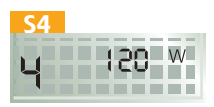

Intensité ou puissance instantanées utilisées.

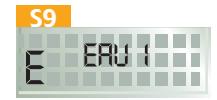

Programme "Eau chaude" sélectionné.

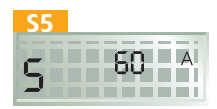

Intensité maximale atteinte. *(En ampères).*

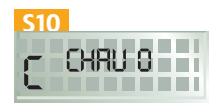

Inutilisé.

Index des consommations. Affichage au « repos ». Index des consommations de la période tarifaire en cours. *(1) L'afficheur comporte 6 carac-*

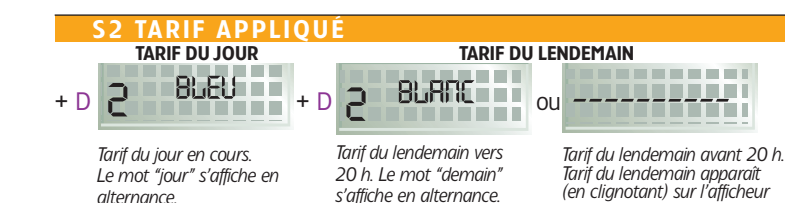

*(en clignotant) sur l'afficheur aux environs de 20 h.*

## **\* Comment programmer votre compteur électronique ?** <sup>|</sup>

### | PROGRAMMES CHAUFFE-EAU (Option à Six postes tarifaires)

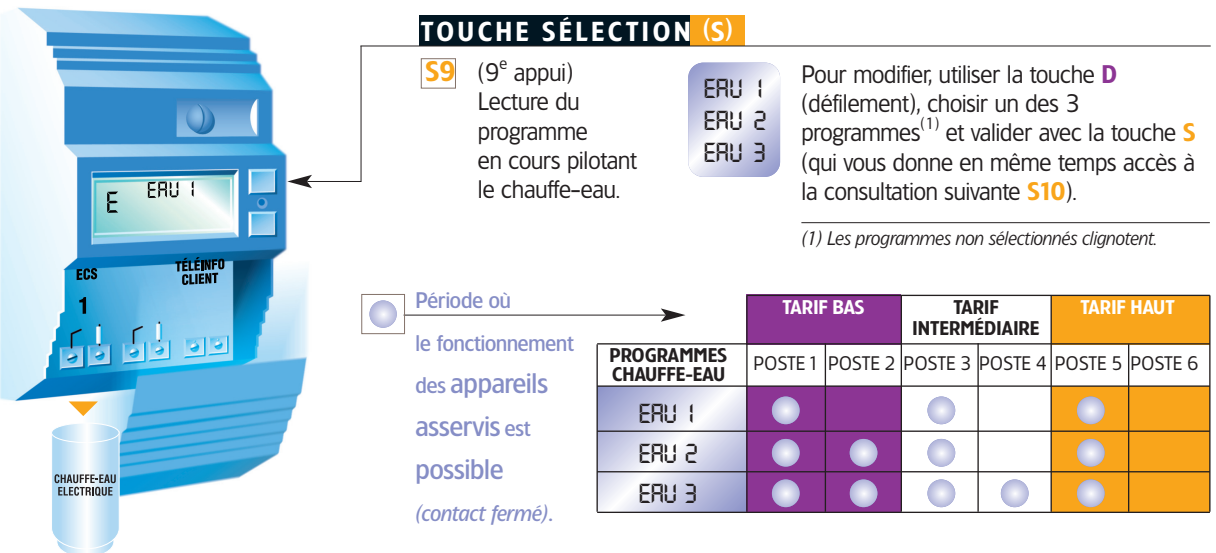

*\* Ce programme n'est pas utilisable s'il y a un autre aprareil de gestion associé au compteur (voir page 11).*

## | DES ÉQUIPEMENTS COMPLÉMENTAIRES

#### Le "signal de veille"

boîtier électronique fonctionnant sur secteur et indiquant le tarif du jour et celui du lendemain vers 20h pour l'option à Six postes tarifaires.

#### L'automate tarifaire

permet l'asservissement du chauffe-eau et du chauffage si votre compteur est à l'extérieur ou mal placé dans le logement.

#### Le gestionnaire d'énergie

permet la programmation optimale de votre chauffage, de votre chauffe-eau et de vos équipements électroménagers.

RENSEIGNEZ-VOUS AUPRÈS DE VOTRE FOURNISSEUR

## **Le relevé à distance**

Grâce à une liaison spéciale par fil, appelée BUS, le releveur peut lire votre compteur à distance. Les relevés sont effectués sans vous déranger, même si vous êtes absent lors du passage du releveur.

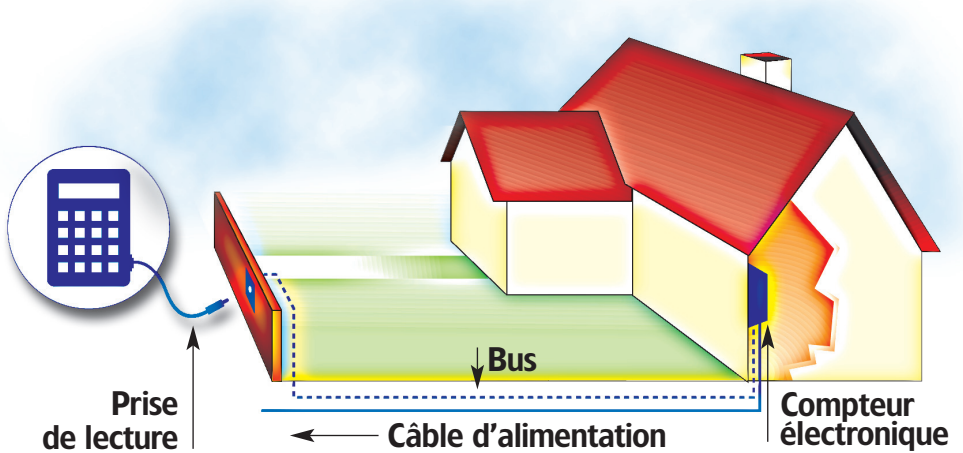

## **La téléinformation**

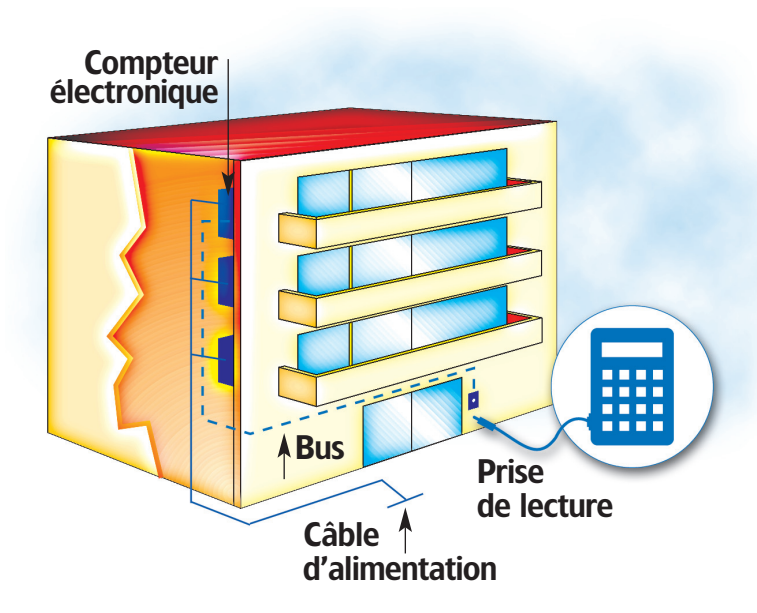

<sup>|</sup> |||||||||||||| ||||||||||||||||||||||||| ||||||||||||||| |||||||||||||||| |||||||||||||||||||||||||||||||||| |||||| |||||||||||||||||||| ||||||||| 13

Les informations enregistrées par votre compteur peuvent être transmises à un "périphérique" tel, un gestionnaire d'énergie pour piloter votre installation ; dans ce cas, la programmation du chauffe-eau et du chauffage se fait alors par le gestionnaire (ou l'automate).

 Vous souhaitez des renseignements ou des conseils : faites appel au service dont l'adresse et le numéro de téléphone sont indiqués sur votre facture.

ERDF - Électricité Réseau Distribution France Tour Winterthur | 92085 Paris La Défense cedex www.erdfdistribution.fr ERDF - SA à directoire et à conseil de surveillance au capital de 270 037 000 euros - R.C.S. Nanterre 444 608 442